# **PowerRay** Krótki przewodnik

PowerVision

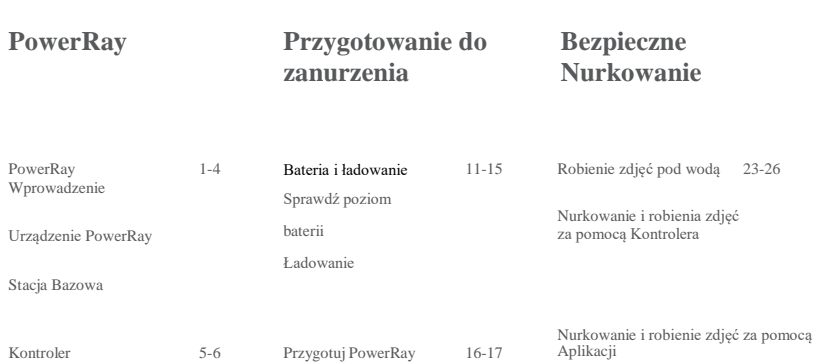

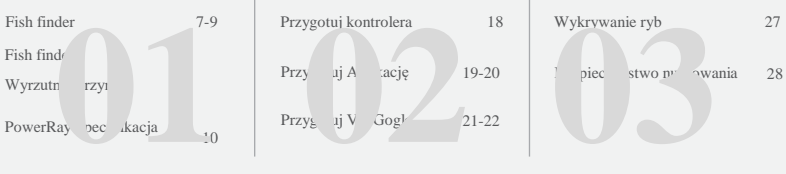

# **PowerRay Wprowadzenie**

### **PowerRay Wprowadzenie**

#### $\bullet$ **PowerRay Dron: PRA10**

PowerRay może zanurzać się do 30 metrów w słonej lub słodkiej wodzie. Można ustawić dokładną trasę i głębokość, którą ma płynąć urządzenie. Może być stosowane do podwodnej fotografii, wykrywania ryb lub ich wabienia <sup>①</sup>. Użytkownicy sterują PowerRay'em poprzez VR Gogle<sup>②</sup>, transmiter lub Aplikację aby odbierać wideo w czasie rzeczywistym. Jest zintegrowany z aparatem w rozdzielczości 4K UHD (12 milionów pikseli) co daje możliwość tworzenia najlepszych podwodnych zdjęć i filmów.

#### ① Wyłącznie wersja PowerRay Angler/Wizard posiada Fish finder oraz wyrzutnię przynęty

② Wyłącznie wersja PowerRay Wizard posiada VR goggles.

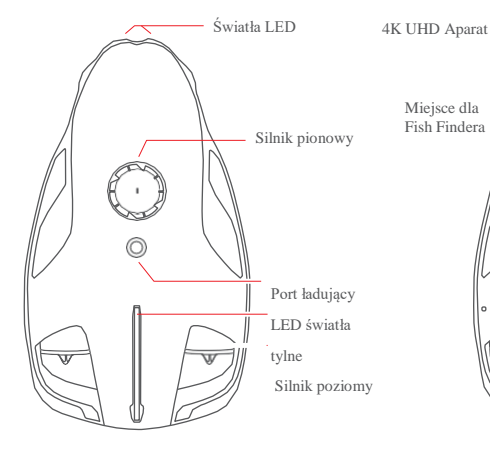

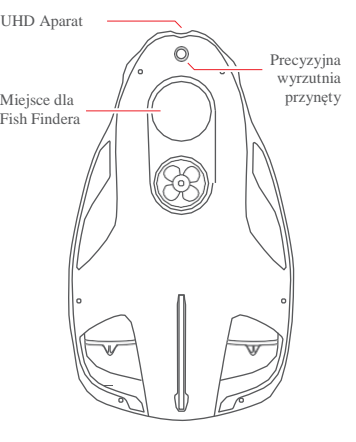

### **PowerRay Wprowadzenie**

#### **Stacja bazowa: PRABS10**

.

- Stacja bazowa łączy się z urządzeniem za pomocą kabla. Kontroler, komórka lub gogle VR mogą połączyć się z Stacją Bazową i sterować PowerRay'em, aparatem i oglądać transmisję na żywo.
- Wbudowana bateria, o pojemności 3000mAh pracuje do 3 godzin. Użytkownicy mogą sprawdzić poziom baterii poprzez wskaźnik baterii.
- Stacja bazowa posiada gumowy pas, który zapobiega wyślizgnięciu do wody

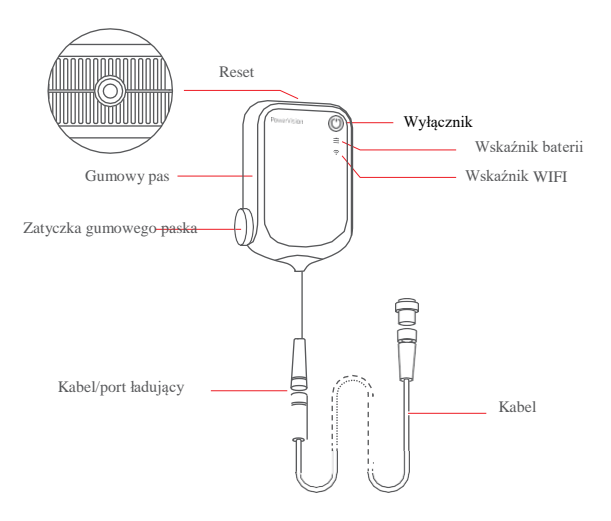

### **Kontroler: PRASC10**

- Transmiter PowerRay łączy się z stacją bazową bezprzewodowo. Funkcje jakie posiada to między innymi sterowanie urządzeniem, dostosowanie szybkości i świateł LED, robienie podwodnych zdjęć i filmów wideo, precyzyjne rozmieszczanie przynęty czy utrzymanie głębokości. Użytkownicy mogą z łatwością sterować PowerRay'em za pomocą kontrolera.
- Wbudowana bateria o pojemności 3000mAh może pracować nieustannie przez 20 godzin. Użytkownicy mogą sprawdzić poziom baterii za pomocą wskaźnika baterii.

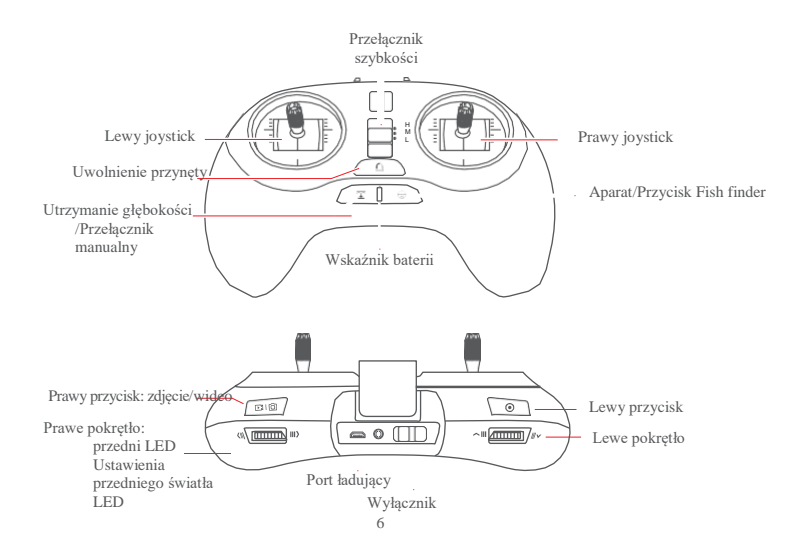

### **Fish Finder: PSE10**

#### **Fish finder**

- PowerRay Power Seeker może wykryć ryby i zbadać podwodny krajobraz aż do 40 metrów poniżej PowerRay'a oraz przesłać rzeczywisty obraz do aplikacji.
- Power Seeker jest wyposażony w wabiące ryby światło, dzięki czemu mogą podpłynąć bliżej.
- PowerSeeker może być przyczepiony do PowerRay'a lub działać jako osobne urządzenie.

Wyłącznie wersja PowerRay Angler/Wizard posiada Fish finder oraz wyrzutnię przynęty.

### **Fish Finder**

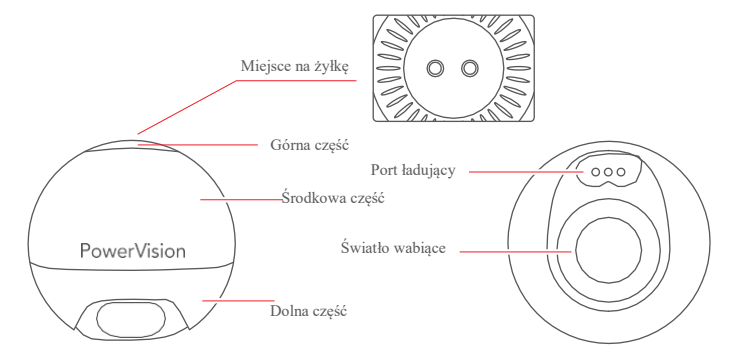

Wyłącznie wersja PowerRay Angler/Wizard posiada Fish finder oraz wyrzutnię przynęty.

### **Urządzenie Fish finder**

#### **Wyrzutnia przynęty**

Przywiąż żyłkę z haczykiem do wyrzutni zanęty i steruj

PowerRay'em. Aby wyrzucić przynętę użyj Kontrolera lub

Aplikacji Vision+.

Wyłącznie wersja PowerRay Angler/Wizard posiada Fish finder oraz wyrzutnię przynęty.

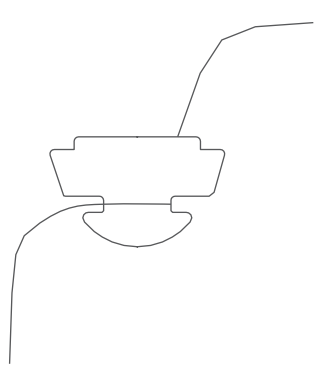

**PowerRay Specyfikacja**

Zeskanuj kod QR aby dowiedzieć się więcej o PowerRay'u.

Pobierz aplikację i zobacz PowerRay tutoriale.

Zeskanuj kod QR z prawej strony lub wyszukaj Vision+ w Google Play/APP Store aby pobrać Aplikację 'Vision+'.

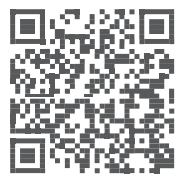

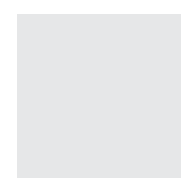

# **Przygotowania do zanurzenia**

### **Sprawdź baterię**

#### **Poziom baterii urządzenia**

Poziom baterii w urządzeniu PowerRay można odczytać z Aplikacji "Vision+"

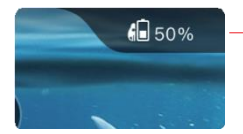

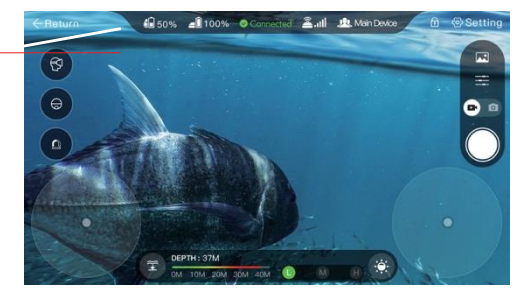

**Poziom baterii Stacji Bazowej**

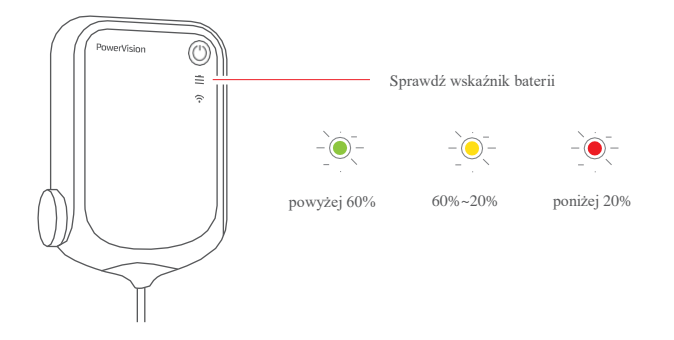

#### **Poziom baterii Fish findera**  $\bullet$

Fish finder uruchamia się automatycznie po dotknięciu portu ładującego z wodą. Wyłączy się minutę po opuszczeniu wody. Poziom baterii można odczytać za pomocą Aplikacji "Vision+".

**Poziom baterii Kontrolera**   $\bullet$ 

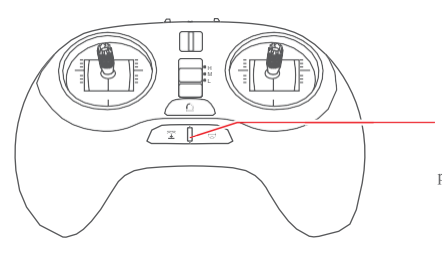

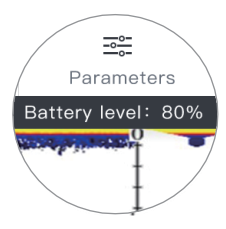

Sprawdź wskaźnik baterii

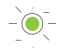

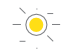

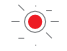

powyżej 30% 30%~10% poniżej 10%

#### **Ładowanie**

Ładowarka może ładować PowerRay'a, transmiter i Stację Bazową w tym samym czasie.

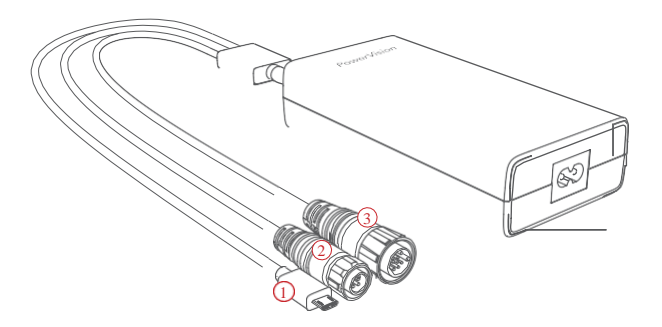

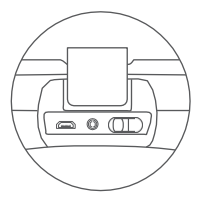

Kontroler  $\Omega$ 

> do pełnego naładowania potrzebuje

3,5 godziny

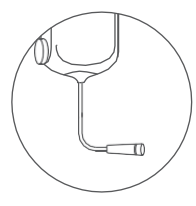

Stacja Bazowa  $^{\copyright}$ 

> do pełnego naładowania potrzebuje

2,5 godziny

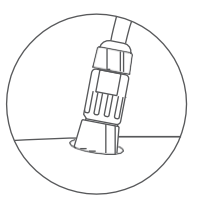

Urządzenie PowerRay do pełnego  $\mathcal{G}$ 

naładowania potrzebuje

2,5 godziny

**Przygotuj PowerRay**

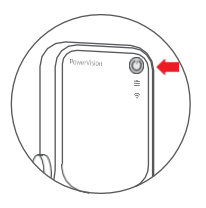

1.Włącz Stację Bazowa poprzez naciśnięcie włącznika przez 3 sekundy.

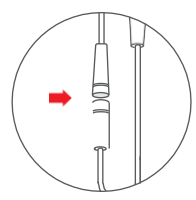

2.Podepnij kabel do Stacji Bazowej. 3.Otwórz osłonę zasilania.

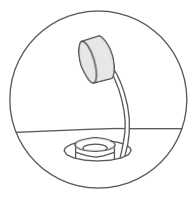

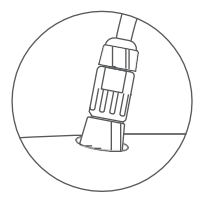

4.Drugi koniec kabla wepnij do urządzenia PowerRay i upewnij się, że podłączenie jest szczelne.

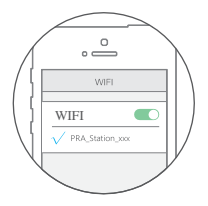

5.Użyj komórki lub innego urządzenia mobilnego aby włączyć WiFi i połączyć się z "PRA\_Station\_xxx", (hasło domyślne to 1234567890).

#### **Przygotuj Kontroler**

Komórki lub tablet mogą być przypięte w uchwycie Kontrolera.

Uruchom Kontroler, który zacznie szukać Stacji Bazowej. Światło Kontrolera zmieni się na zielono jak tylko urządzenie nawiąże połączenie. Usłyszysz dźwięk powiadomienia.

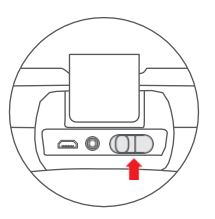

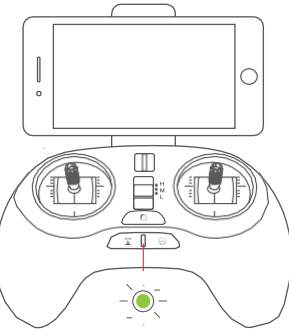

### **Przygotuj Aplikację**

Upewnij się, że urządzenie jest podłączone do WiFi. Uruchom Aplikację "Vision+" i przejdź do PowerRay.

Jak tylko zobaczysz "Device is connected" [*Urządzenie jest podłączone*] ,  $\circ$   $\longrightarrow$ naciśnij "Start diving" [*Rozpocznij nurkowanie*].  $v_{\rm A}$ PowerVision Start diving  $\ddot{\phantom{a}}$  $\circ$  $\circ$ R.

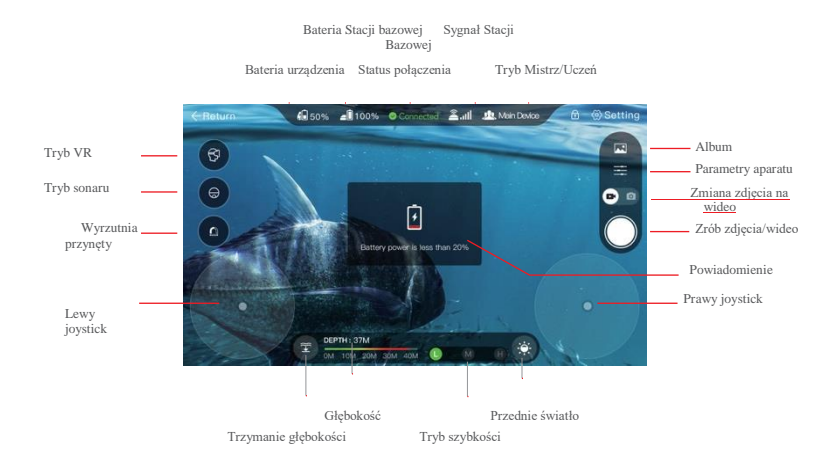

Opis Aplikacji "Vision+"

#### **Przygotuj VR**

W Aplikacji zmień tryb na VR i umieść telefon w goglach VR.

1.Umieść telefon w uchwycie i zasuń dolną pokrywkę.

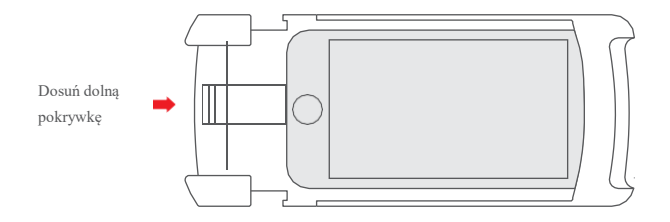

#### Wyłącznie wersja PowerRay Wizard posiada to urządzenie.

2. Wsuń uchwyt do środka gogli VR.

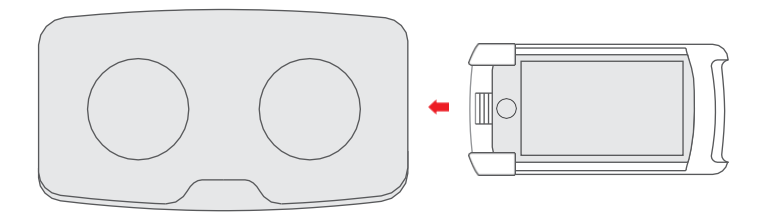

3. Gogle VR mają funkcję sterowania głową:

Aktywacja funkcji sterowania głową: Naciśnij lewy przycisk aby uaktywnić tą funkcję. Można sterować urządzeniem za pomocą ruchów głowy. Zwolnij lewy przycisk aby wyłączyć funkcję.

#### Wyłącznie wersja PowerRay Wizard posiada to urządzenie.

# **Bezpieczne nurkowanie**

### **Robienie zdjęć pod wodą**

Aby przypadkiem nie wprawiać śrub w ruch poza wodą, należy odblokować urządzenie aby uruchomić silniki.

Blokowanie i Odblokowanie PowerRay'a

-Odblokuj: przekręć lewe pokrętło w prawą stronę i naciśnij przycisk aparat/fish finder przez 1 sekundę dopóki nie zawibruje.

-Zablokuj: przekręć lewe pokrętłow lewąstronę i naciśnij przycisk aparat/fish finder przez 1 sekundę dopóki nie zawibruje. .

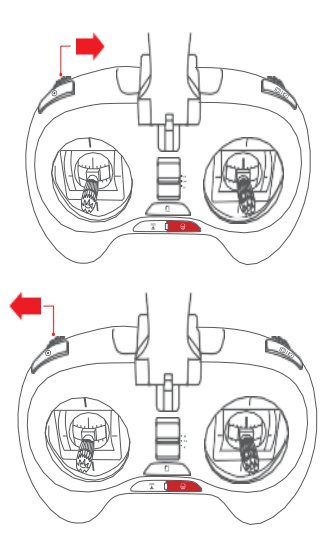

#### Tryby – Domyślnym trybem Kontrolera jest "TRYB4"

PowerRay posiada 4 tryby. Użytkownicy mogą wybrać tryb poprzez Aplikację.

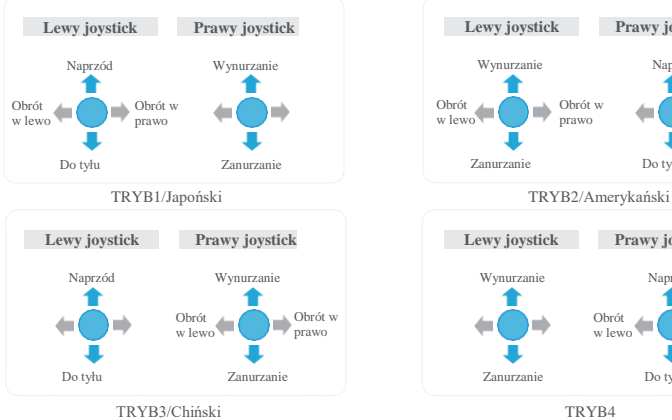

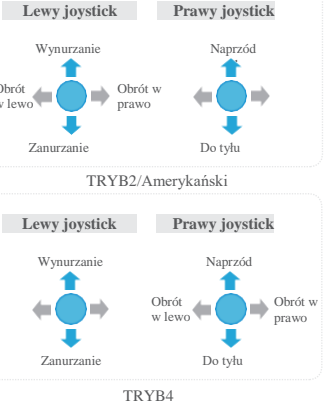

#### **Nurkowanie i robienie zdjęć za pomocą Kontrolera**  $\bullet$

Można zmieniać szybkość urządzenia PowerRay poprzez zmianę przełącznika pomiędzy dwoma joystickami.

(H – szybko, M- średnio, L - powoli)

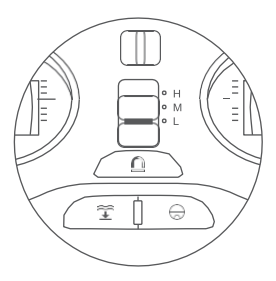

#### **Nurkowanie i robienie zdjęć za pomocą Aplikacji**  $\bullet$

Domyślny tryb to "TRYB4"

1. Odblokuj urządzenie i wybierz tryb szybkości. Wybierz przycisk w prawym górnym rogu i przesuń w prawo aby odblokować. Na dole ekranu można wybrać tryb szybkości.

2. Domyślnym trybem jest "TRYB4"

#### 3. Zablokuj:

Aby uniknąć wypadków, zablokuj urządzenie. Wybierz przycisk w prawym górnym rogu i przesuń w prawo aby zablokować.

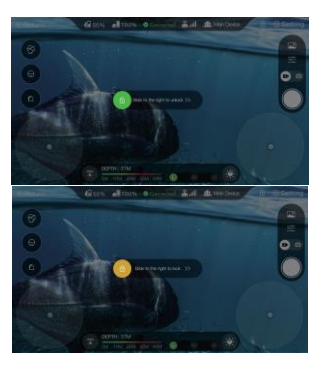

### **Wykrywanie ryb**

- 1. Fish finder musi być zamocowany do PowerRay'a przed podłączeniem kabla zasilającego.
- 2. Po włączeniu PowerRay'a, Fish finder zacznie automatycznie pracować jak tylko znajdzie się w wodzie.
- 3. Fish finder automatycznie się połączy z PowerRay'em. Można połączyć się z Wi-Fi Fish findera "PSE\_xxx". Hasło nie jest wymagane.
- 4. Na Kontrolerze wybierz  $\bigoplus$  aby zmienić widok na dane Fish Findera.

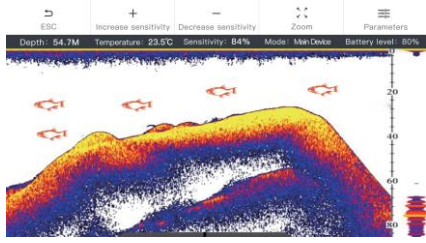

**Uwaga:**Można dostosować parametry widoku aby zmienić efekt wyświetlania. Powiadomienia o występowaniu ryb, mogą być włączone/wyłączone.

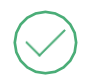

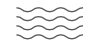

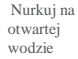

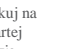

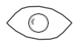

W zasięgu wzroku Do głębokości 30m Wyłącz Stację Bazową aby oszczędzać baterię

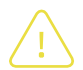

 $\sim$ 

Unikaj trawy morskiej

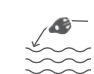

NIE wrzucaj do wody

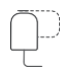

 Podłącz przed użyciem

Unikaj źródeł gorąca

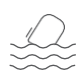

Stacja Bazowa z dala od wody

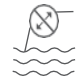

Nie ciągnąc kabla z dużą siłą

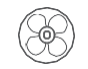

NIE wprawiaj śrub w ruch poza wodą

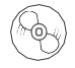

NIE dotykaj wirujących śrub

28

#### FCC

This equipment has been tested and found to comply with the limits for a Class B digital device, pursuant to Part 15 of the FCC Rules. These limits are designed to provide reasonable protection against harmful interference in a residential installation. This equipment generates uses and can radiate radio frequency energy and, if not installed and used in accordance with the instructions, may cause harmful interference to radio communications. However, there is no guarantee that interference will not occur in a particular installation. If this equipment does cause harmful interference to radio or television reception, which can be determined by turning the equipment off and on, the user is encouraged to try to correct the interference by one or more of the following measures:

-- Reorient or relocate the receiving antenna.

-- Increase the separation between the equipment and receiver.

-- Connect the equipment into an outlet on a circuit different from that to which the receiver is connected.

-- Consult the dealer or an experienced radio/TV technician for help.

Changes or modifcations not expressly approved by the party responsible for compliance could void the user's authority to operate the equipment.

This device complies with part 15 of the FCC Rules. Operation is subject to the following two conditions: (1) This device may not cause harmful interference, and (2) this device must accept any interference received, including interference that may cause undesired operation. The antenna(s) used for this transmitter must be installed to provide a separation distance of at least 20 cm from all persons and must not be co-located or operating in conjunction with any other antenna or transmitter.

This equipment complies with FCC radiation exposure limits set forth for an uncontrolled environment. End users must follow the specifc operating instructions for satisfying RF exposure compliance. This transmitter must not be co-located or operating in conjunction with any other antenna or transmitter.

The portable device is designed to meet the requirements for exposure to

radio waves established by the Federal Communications Commission

(USA). These requirements set a SAR limit of 1.6 W/kg

averaged over one gram of tissue. The highest SAR value reported under

this standard during product certifcation for use when properly worn on the body

#### IC:

This device complies with Industry Canada's licence-exempt RSSs. Operation is subject to the following two conditions:

(1) This device may not cause interference; and

(2) This device must accept any interference, including interference that may cause undesired operation of the device.

Cet appareil est conforme aux CNR exempts de licence d'Industrie Canada. Le fonctionnement est soumis aux deux conditions suivantes: (1) Ce dispositif ne peut causer des interférences; et

(2) Cet appareil doit accepter toute interférence, y compris les interférences qui peuvent causer un mauvais fonctionnement de l'appareil.

This equipment complies with ISED radiation exposure limits set forth for an uncontrolled environment. End user must follow the specifc operating instructions for satisfying RF exposure compliance. This transmitter must not be co-located or operating in conjunction with any other antenna or transmitter.

The portable device is designed to meet the requirements for exposure to radio waves established by the ISED. These requirements set a SAR limit of 1.6 W/kg averaged over one gram of tissue. The highest SAR value reported under this standard during product certifcation for use when properly worn on the body.

Cet équipement est conforme aux limites d'exposition aux rayonnements ISED établies pour un environnement non contrôlé. L'utilisateur fnal doit suivre les instructions spécifques pour satisfaire les normes. Cet émetteur ne doit pas être co-implanté ou fonctionner en conjonction avec toute autre antenne ou transmetteur.

Le dispositif portatif est conçu pour répondre aux exigences d'exposition aux ondes radio établie par le développement énergétique DURABLE. Ces exigences un SAR limite de 1,6 W/kg en moyenne pour un gramme de tissu. La valeur SAR la plus élevée signalée en vertu de cette norme lors de la certifcation de produit à utiliser lorsqu'il est correctement porté sur le corps.

### PowerVision

[www.powervision.me](http://www.powervision.me/)